دامًًا في خدمتك

سجّل منتجك واحصل على الدعم من

www.philips.com/support

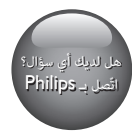

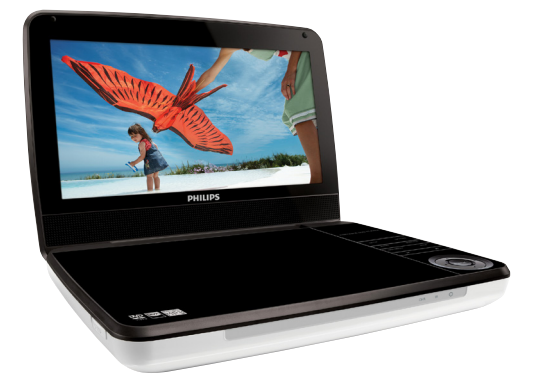

دليل املستخدم

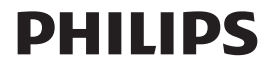

PD9030

### **المحتويات**

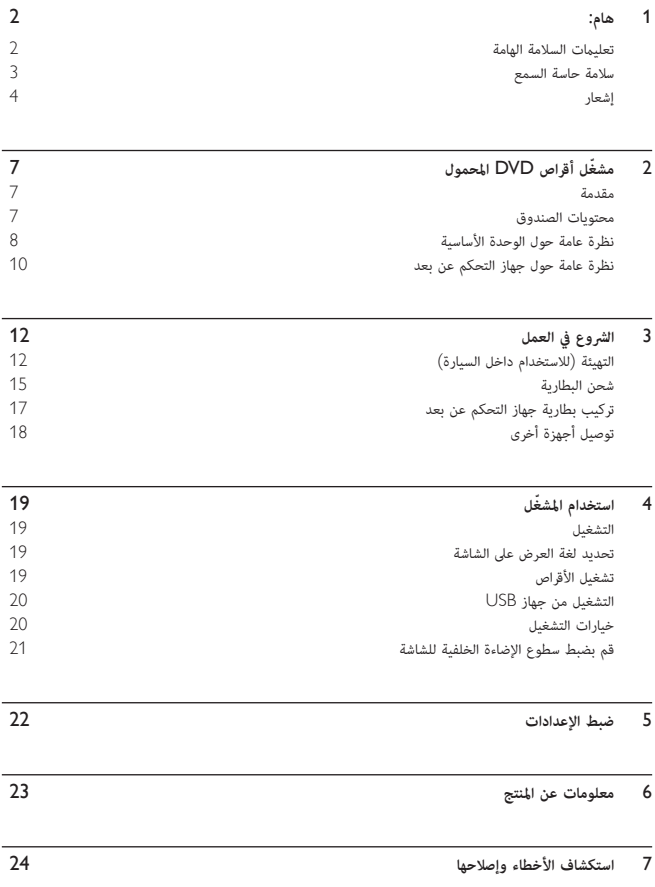

## 1 **هام**:

**تعليت السلامة الهامة**

- a **اقرأ هذه الإرشادات**.
- b **حافظ على هذه التعليت**.
	- c **انتبه إلى كل التحذيرات**.
		- d **اتبع كل الإرشادات**.
- e **لا تستخدم هذا الجهاز بالقرب من الماء**.
	- f **ّ نظف هذا المنتج بقطعة قش جافة**.
- g **لا تقم ّ بسد أي فتحات تهوية**. **ّثبت المنتج باتباع تعليت الشركة ّ المصنعة**.
- <span id="page-3-0"></span>.<br>(8) لا تثَّبت هذا الجهاز بالقرب من أي مصادر حرارة مثل المشعاعات أو فتحات التحكم في الحرارة أو الأفران أو أي أجهزة **أخرى** (**ºا فيها مكبرات الصوت**) **التي ُتنتج السخونة**.
- .<br>(9) اعمل على حماية سلك الطاقة بحيث لا يتم المشى أو الضغط عليه، وخاصة عند المقابس، والمآخذ التوافقية والنقطة التي **تخرج عندها من الجهاز**.
	- j **استخدم التركيبات**/**الملحقات المحددة من الشركة المصنعة فقط**.
- .<br>(11) للاستخدام فقط مع الطاولة المتحركة أو الحامل أو الحامل الثلاثي القوائم أو الدعامة أو الطاولة المحددة من الشركة المصنعة أو المباعة مع الجهاز. عند استخدام الطاولة المتحركة، انتبه عند نقل الطاولة المتحركة/الجهاز لتجنب التعرض لإصابة من **جراء السقوط**.

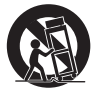

- l **افصل الطاقة عن الجهاز أثناء العواصف الرعدية أو عند عدم استخدامه لفترات طويلة**.
- m **أوكل أعل الخدمة والصيانة لفريق الخدمة المؤهل**. **يستوجب القيام بأعل الصيانة لدى تضرر الجهاز بأي شكل من** الأشكال، كمثل تض ر سلك الطاقة أو القابس أو تسرب سائل إلى الحماز أو سقوط أغراض عليه أو كذلك تعرض الحماز للمطر **أو الرطوبة أو عدم اشتغاله بشكل طبيعي أو سقوطه**.
	- .<br>(14) تنبيه استخدام البطارية لمنع تسرّب البطارية الذي قد يؤدي إلى حدوث إصابات جسدية أو إلحاق ضرر بالممتلكات أو **الوحدة**:
		-
		- \* ركّب كل البطاريات بشكل صحيح، + و كما تم تعليمها على الوحدة.<br>\* لا تخلط البطاريات (قدمة وجديدة أو بطاريات كربون وقلوية، وما إلى ذلك).
			- قم بإزالة البطاريات عند عدم استخدام الوحدة لمدة طويلة.
- o **لا يجوز تعريض الجهاز للتقطÕ أو البلل**.
- <span id="page-4-0"></span>p **لا تضع أي مصادر خطر على الجهاز** (**على سبيل المثال الأغراض التي تحتوي على سوائل والشموع المضاءة**).

**تنبيه**

قد يؤدي استخدام عناصر التحكم أو إجراء أي تعديلات أو القيام بإجراءات أخرى غير تلك المذكورة هنا إلى تعرّض خطير للإشعاع أو<br>عملية أخرى غير آمنة.

**تحذير**

- 
- 
- 
- ًا لا تقم أبدًا بإزالة غلاف هذا الجهاز.<br>■ لا تقم أبدًا بتشحيم أي جزء من هذا الجهاز.<br>■ في الضم أبدا هذا الجهاز على معدات كهربائية أخرى.<br>■ اعمل دائماً على إبقاء هذا الجهاز بعيدًا عن نور الشمس للباشر أو اللهب المكشوفة أو
	-
- لا تنظر أبدًا إلى شعاع الليزر داخل الجهاز.<br>● احرص على توفير الوصول السهل في كل الأوقات إلى سلك الطاقة أو القابس أو المحوّل لفصل هذا الجهاز عن الطاقة.

### **سلامة حاسة السمع**

#### **استمع ºستوى صوت معتدل**.

- إن استخدام سماعة رأس مستوى صوت عال قد يؤذي حاسة السمع لديك. قد تنبعث أصواتٌ من هذا المنتج بنطاقات ديسيبل قد تفقد الشخص الطبيعي حاسة السمع، حتى لمجرد التعرض لأقل من دقيقة. ّ تتوفر نطاقات ديسيبل الأعلى لمن ّ تضررت حاسة السمع لديهم بعض الشيء.
- قد يكون الصوت ّ مضلًلا. مع الوقت، يتكيف «مستوى راحة» سمعك مع مستويات صوت أعلى. وهكذا بعد الاستع المطول، ما يبدو « صوتًا طبيعيًا» قد يكون صاخبًا ومضرًا بحاسة السمع لديك. للوقاية من هذا الأمر، قم بتعين الصوت على مستوى آمن قبل أن يتكيف سمعك معه وحافظ على هذا المستوى.

**لإعداد مستوى صوت آمن**:

- عن التحكم مستوى الصوت على إعداد منخفض.
- ارفع الصوت ببطء إلى أن تسمعه بارتياح ووضوح من دون أي تشويه.

**استمع لفترة زمنية معقولة**:

- إن التعرض المطول للصوت حتى على مستويات «آمنة» عادة، مكنه أيضًا أن يفقد السمع.
	- احرص على استخدام الجهاز بشكل منطقي وأخذ فترات استراحة ملاÃة.

**احرص على اتباع الإرشادات التالية لدى وضع سعة الرأس**.

- 
- استمع مستويات صوت معقولة لفترة زمنية معقولة.<br>احرص على عدم ضبط مستوى الصوت بينما يتكيف سمعك مع المستوى المضبوط.
- لا تكثر من إدارة زر تغيير مستوى الصوت للأعلى بحيث تعجز عن سماع ما يدور من حولك.

<span id="page-5-0"></span>عليك التنبه أو التوقف مؤقتًا عن استخدام الجهاز في حالات قد تنطوي على مخاط. لا تستخدم سماعة الرأس أثناء قيادة السيارة أو ركوب الدراجة أو لوح التزحلق، إلخ.؛ إذ قد ينطوي ذلك على خطر على الطريق ويعتبر غبر قانوني في بلدان كثبرة.

### **إشعار**

# $\epsilon$

بلتزم هذا الجهاز متطلبات التشويش اللاسلكي الموضوعة من قبل المجتمع الأوروبي. قد تؤدي أي تغييرات أو تعديلات على هذا الجهاز لم يوافق عليها قسم Philips Consumer Lifestyle بشكل صريح إلى إبطال تخويل المستخدم تشغيل الجهاز.

#### **إعادة التدوير**

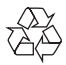

تم تصميم المنتج وتصنيعه من أجود المواد والمكونات القابلة لإعادة التدوير وإعادة الاستخدام. حين ترى على المنتج رمز سلة المهملات ذات العجلات مشطوباً، فهذا يعني أن المنتج معتمد من قبل التوجيه الأوروبي 2002/96/EC.

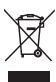

لا تتخلص أبداً من المنتج مع سائر النفايات المنزلية. يرجى الاطلاع على القوانين المحلية المتعلقة ڥجموعة المنتجات الكهربائية والإلكترونية المنفصلة. إن التخلص السليم من المنتجات القدمة منع أي نتائج سلبية محتملة على البيئة وصحة الإنسان معاً. يحتوي المنتج على بطاريات معتمدة من قبل التوجيه الأوروبي 2006/66/EC، ولا ڥكن التخلص منها مع النفايات المنزلية العادية. يرجى الاطّلاع على القوانين المحلية المتعلقة ڥجموعة البطاريات المنفصلة. إن التخلص السليم من البطاريات ڥنع أي نتائج سلبية محتملة على البيئة وصحة الإنسان معًا.

#### **معلومات حول البيئة**

لقد تم الاستغناء عن كل التغليفات غير الضرورية. لقد حاولنا استخدام تغليف يسهل فصله إلى ثلاث مواد: ورق مقوى (صندوق)، إسفنج البوليسترين (مخفف الصدمات) والبوليثلين (الأكياس واللوحة الإسفنجية الواقية.) يتكوّن نظامك من مواد عكن إعادة تدويرها وإعادة استخدامها إذا تم تفكيكه من قبل شركة متخصصة. يُرجى الالتزام بالأنظمة المحلية المتعلقة بالتخلّص من مواد التغليف والبطاريات المستهلكة والمعدات القديمة. أحضر المنتج داÃاً إلى مختص لإزالة البطارية المضمنة.

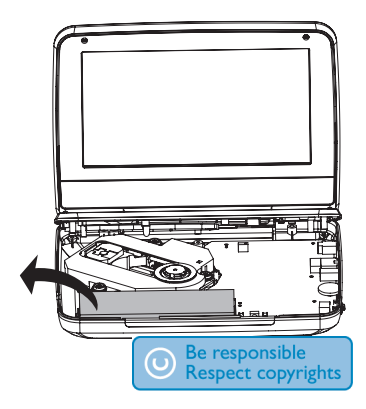

يشكل إجراء نسخ غير مصرح لها لمواد محمية موجب حقوق النشر ما في ذلك برامج الكمبيوتر والملفات والبث التلفزيوني أو الإذاعي والتسجيلات الصوتية انتهاكًا لحقوق النشر وبالتالي جرمًا جنائيًّا. لا ينبغي استخدام هذا الجهاز لهذه الأغراض. قد يتطلب تسجيل المواد وتشغيلها الحصول على موافقة. راجع قانون العام 1956 الخاص بحقوق النشر وقوانين حماية المؤدين من العام 1958 إلى العام .1972

.<br>يتضمّن هذا المنتج تقنية الحماية ضد النسخ المحمية بواسطة براءات الاختراع الأميركية وحقوق ملكية فكرية أخرى خاصة بشركة Rovi Corporation. تخضع هذه المنتجات لشروط قنع الهندسة العكسية وفكّ التجميع.

### **ODOLBY DIGITAL**

تم التصنيع Éوجب ترخيص من قبل Laboratories Dolby. ّ إن «Dolby «ورمز D-double ه علامتان تجاريتان لـ Laboratories Dolby.

RDivX <sup>و</sup><sup>R</sup>Certified DivX والشعارات المرتبطة هي علامات تجارية لشركة DivX، .Inc وهي تستخدم Éوجب الترخيص. حول فيديو DIVX: إنّ ®DivX هو تنسيق فيديو رقمي أنشأته شركة .DivX, Inc وهو جهاز رسمي مصادق عليه من قبل <sup>R</sup>Certified DivX ّ يشغل فيديو DivX. قم بزيارة الموقع com.divx للحصول على مزيد من المعلومات وعلى أدوات البرامج لتحويل ملفاتك إلى فيديو DivX.

معلومات حول ميزة DIVX فيديو عند الطلب: يجب تسجيل هذا الجهاز المعتمد بشهادة <sup>R</sup>Certified DivX ليتمكن من تشغيل أفلام DivX للفيديو عند الطلب (VOD (التي اشتريتها. للحصول على رمز التسجيل الخاص بك، قم بتحديد موقع قسم DivX VOD في قاÃة الإعدادات في جهازك. لمزيد من المعلومات حول كيفية إكل التسجيل، انتقل إلى الموقع com.divx.vod. تغطيها واحدة أو أكثر من براءات الاختراع الأميركية التالية: 7,295,673؛ 7,460,668؛ 7,519,274؛ 7,519,274

**CLASS 1**<br>LASER PRODUCT

## 2 **ّ مشغل أقراص** DVD **المحمول**

<span id="page-8-0"></span>تهانينا على شرائك المنتج، ومرحبًا بك في Philips! للاستفادة بالكامل من الدعم الذي تقدمه Philips، قم بتسجيل منتجك في . www.philips.com/welcome

### **مقدمة**

يقوم مشغّل أقراص DVD المحمول بتشغيل أقراص فيديو رقمية تتطابق مع معيار فيديو DVD العالمي. يخوّلك هذا المشغّل تشغيل الأفلام بنوعية صورة سينها حقيقية وبصوت استربو أو صوت متعدد القنوات (وفقاً لإعداد القرص والتشغيل). كما مكن تحديد مسار صوت ولغات ترجمة وزاوية رؤية مختلفة (بالاستناد أيضًا إلى قرص DVD). بالإضافة إلى ذلك، مكن تقييد تشغيل الأقراص غ́ الملاÃة للأولاد.

Rكن تشغيل الأقراص التالية على ّ مشغل DVD) Éا في ذلك R-CD وRW-CD وR±DVD وRW±DVD(:

- DVD-Video
- CD يحوي فيديو
- قرص مضغوط صوق
	- $MP3 CD \bullet$ 
		- DivX •
- القراص تحوي ملفات PEG|

### **محتويات الصندوق**

تحقق من محتويات الحزمة الخاصة بك وحددها:

- ّ مشغل DVD محمول
- جهاز التحكم عن بعد
- ّ محول طاقة تيار متناوب، (Philips (-090100E12ASUC
	- ّ محول للسيارة
		- كبل AV
	- دعامة التثبيت للسيارة
		- دليل المستخدم

<span id="page-9-0"></span>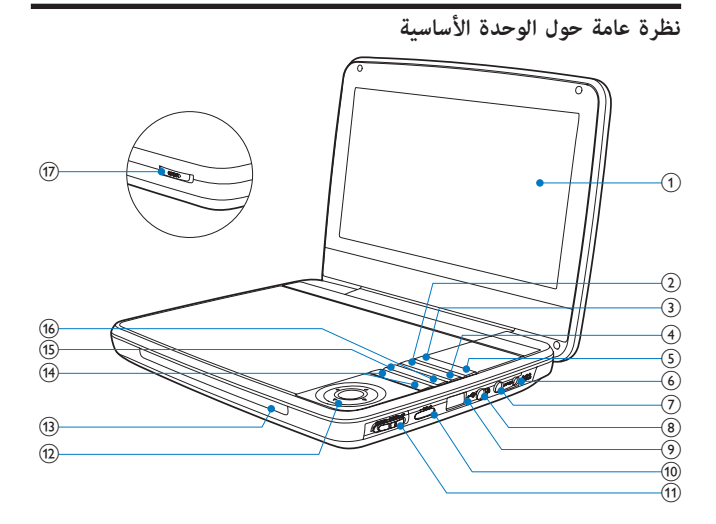

- a **لوحة العرض**
- OPTIONS  $(2)$
- الوصول إلى خيارات متعلقة بالنشاط أو التحديد الحالي.
	- SOURCE  $(3)$
	- التحول بÓ DVD وUSB.
		- SUBTITLE  $\qquad$
	- تحديد لغة الترجمة في قرص DVD.
		- $SETUP$   $(5)$
	- الوصول إلى قاÃة الإعداد أو الخروج منها.
		- $DC IN 6$
		- مأخذ وحدة التزويد بالطاقة.
			- AV OUT  $(7)$
		- مأخذ إخراج الصوت/الفيديو.
			- 心  $\circledS$
			- مأخذ سعة الرأس.
- $\circ$  توصيل جهاز تخزين USB.  $+$  VOL -  $\qquad \qquad$   $\qquad$   $\qquad$  رفع مستوى الصوت أو خفضه. CHR) OFF•POWER•ON) k تشغيل/إيقاف تشغيل ّ مشغل أقراص DVD. **▶ . ◀ . ▼ . ▲** (12) ّ التنقل عبر القوائم. ، البحث إلى الخلف/الأمام بسرعات مختلفة. OK/ ▶ ┃▌<br>تأكيد إدخال أو تحديد. ● تأكيد إدخال أو تحديد.<br>● بدء تشغيل القرص أو إيقافه مؤقتًا أو استئنافه.  $O$  /CHR/IR  $(13)$  مؤشر الشحن/مستشعر جهاز التحكم عن بعد/مؤشر الطاقة.  $\blacksquare$  التخطي إلى العنوان أو الفصل أو المسار السابق أو التالي.  $DISC$  MENU  $(15)$  بالنسبة إلى DVD، الوصول إلى قاÃة القرص أو الخروج منها. يتيح ذلك تشغيل وضع PBC) عنصر التحكم بالتشغيل) أو إيقاف تشغيله في قرص VCD. يتيح ذلك العودة إلى القاÃة بالنسبة إلى الإصدار 2.0 من VCD أو SVCD في وضع تشغيل عنصر التحكم
	- $STOP 6)$
	- إيقاف تشغيل القرص.

بالتشغيل.

- $\triangleright$  OPEN  $(17)$
- فتح حجرة القرص.

<span id="page-11-0"></span>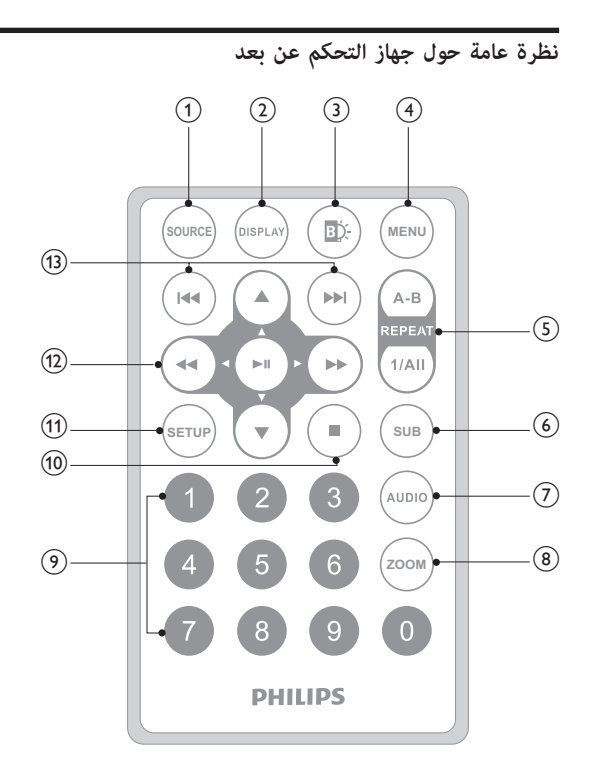

- SOURCE  $\bigcirc$
- التحول بÓ DVD وUSB.
	- $DISPLAY$   $\bigcirc$
	- عرض معلومات التشغيل.
		- ED.  $\odot$
- ضبط سطوع الإضاءة الخلفية للشاشة.

#### $MENU$   $(4)$

- بالنسبة إلى DVD، الوصول إلى قاÃة القرص أو الخروج منها.
- يتيح ذلك تشغيل وضع PBC) عنصر التحكم بالتشغيل) أو إيقاف تشغيله في قرص VCD.
- يتيح ذلك العودة إلى القاÃة بالنسبة إلى الإصدار 2.0 من VCD أو SVCD في وضع تشغيل عنصر التحكم بالتشغيل.
	- يتيح ذلك الوصول إلى قاÃة الملف أو الخروج منها بالنسبة إلى جهاز USB.

A-B REPEAT  $(5)$ 

- تحديد القسم لتكرار التشغيل.
	- REPEAT 1/ALL .
- تكرار فصل أو مسار أو عنوان.
	- SUB  $(6)$
- تحديد لغة ترجمة في قرص DVD.

AUDIO  $(7)$ 

- يتيح ذلك تحديد لغة الصوت في VCD. يتيح ذلك تحديد لغة الصوت في DVD.
- - $ZOOM (8)$
	- التكب́ إلى مشهد فيديو أو صورة.
		- $9-0$   $(9)$
		- أرقام الإدخال.
			- $\circledR$
		- إيقاف تشغيل القرص.
			- SETUP (11)
- الوصول إلى قاÃة الإعداد أو الخروج منها.
	- $\rightharpoonup$  **14. 7.** (12)
	- ّ التنقل عبر القوائم.
		- 14, 4ط<br>• المفالطاة
- البحث إلى الخلف/الأمام بسرعات مختلفة.<br>■ ■
	- $\ddot{\cdot}$
	-
- بدء تشغيل القرص أو إيقافه ً مؤقتا أو استئنافه. تأكيد إدخال أو تحديد.
	- $\blacktriangleright\blacktriangleright|/\blacktriangleleft\blacktriangleleft$  (13)
- التخطي إلى العنوان أو الفصل أو المسار السابق أو التالي.

### 3 **الشروع في العمل**

**تنبيه**

- اتبع داÃًا الإرشادات المذكورة في هذا الفصل بالتسلسل. استخدم عناصر التحكم بحسب تعليت دليل المستخدم هذا فقط.
	-

<span id="page-13-0"></span>إذا اتصلت بشركة Philips، فسيتم سؤالك عن طراز ّ المشغل ورقمه التسلسلي. تجد رقم الطراز والرقم التسلسلي في الجهة السفلى من ّ المشغل. ّسجل الأرقام هنا: رقم الطراز \_\_\_\_\_\_\_\_\_\_\_\_\_\_\_\_\_\_\_\_\_\_\_\_\_\_\_\_\_\_\_ .<br>الرقم التسلسلي \_\_

**التهيئة** (**للاستخدام داخل السيارة**)

**تحذير**

• قم بإزالة مجموعة أدوات التثبيت ّ ومشغل DVD من المقعد عندما لا يكون ّ مشغل DVD قيد الاستخدام.

لاستخدام ّ المشغل في السيارة، اربط ّ المشغل بالجهة الخلفية من مسند رأس المقعد الأمامي.

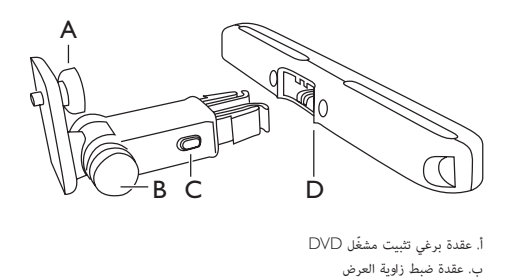

أ. عقدة برغي تثبيت ّ مشغل DVD ب. عقدة ضبط زاوية العرض ج. زر تحرير الإبزيم د. دعامة تثبيت مسند الرأس

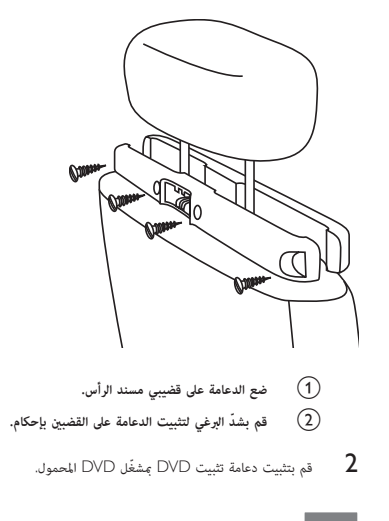

- **ملاحظة**
- ّ تضم الدعامة ثلاثة ثقوب. استخدم الثقب الذي تريده.

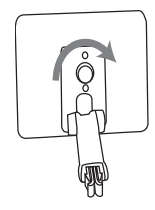

نبجّه برغي الدعامة نحو صمولة البرغي في الجهة الخلفية من مشغّل DVD.<br>● ثنّت الدعامة بإحكام مشغّل DVD.

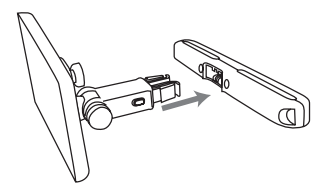

- قم بتثبيت دعامة DVD في دعامة تثبيت مسند الرأس.
	- قم بضبط زاوية العرض.  ${\bf 5}$

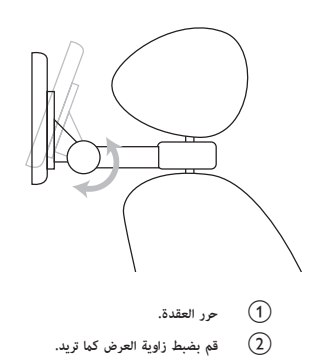

- 
- b **قم بضبط زاوية العرض ك تريد**.
	- c **ّشد العقدة**.

<span id="page-16-0"></span>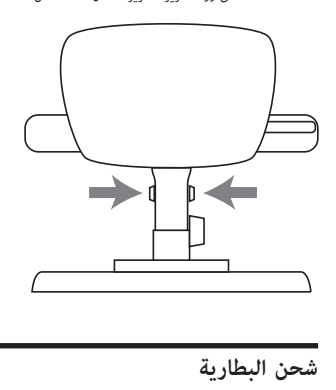

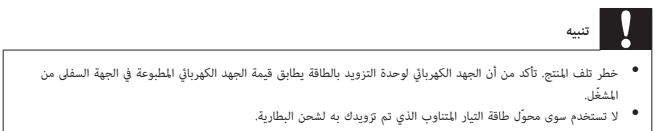

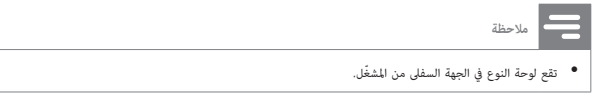

**لشحن البطارية بطريقة سريعة،**

1 اسحب زر ON•POWER•OFF إلى موضع OFF .

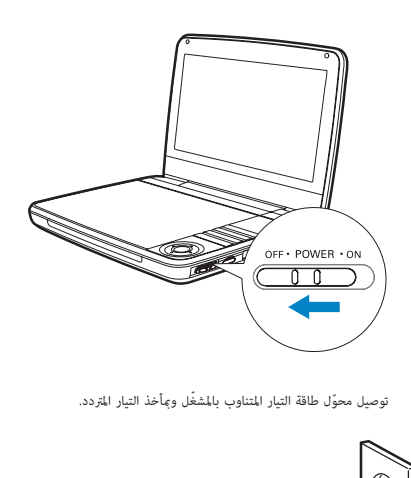

وصيل محوّل طاقة التيار المتناوب بالمشغّل وبمأخذ التيار المتردد. $\,2\,$ 

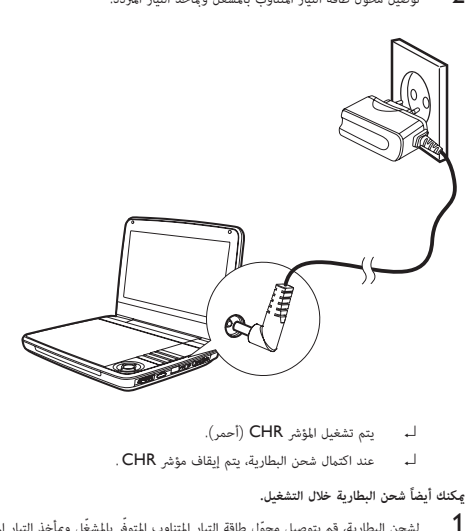

- 
- اـ عند اكتمال شحن البطارية، يتم إيقاف مؤشر CHR .

**ßكنك أيضاً شحن البطارية خلال التشغيل**.

سلامت الشحن البطارية، قم بتوصيل محوّل طاقة التيار المتناوب المتوفّر بالمشغّل ومأخذ التيار المتردد. أ

# <span id="page-18-0"></span>**تركيب بطارية جهاز التحكم عن بعد تنبيه** ● خطر حدوث انفجاراً أبق البطاريات بعيدًا عن الحرارة أو أشعة الشمس أو النار. لا ترم البطاريات في النار أبدًا.<br>● إذا لم يتم استبدال البطارية بشكل صحيح، فسيبرز خطر وقوع انفجار. استبدل البطارية ببطارية من النوع نفسه أو م ● تحتوي البطاريات على مواد كيميائية، ويجب التخلص منها بطريقة صحيحة.<br>● مادة البيركلورات - قد يكون التعامل بتأن مع البطارية ضروريًا. للحصول على معلومات، عكن زيارة الموقع<br>www.dtsc.ca.gov/hazardouswaste/perchlorate.

**لدى استخدام الجهاز للمرة الأولى**:

1 انزع علامة التبويب الوقائية لتنشيط بطارية جهاز التحكم عن بعد.

**لاستبدال بطارية جهاز التحكم عن بعد**:

- 1 افتح حجرة البطارية.
- 2 قم بإدخال بطارية واحدة من نوع 2025CR مع ّ التقيد بالقطبية الصحيحة (-/+) ك هو ّمبÓ.
	- .<br>أغلق حجرة البطارية.

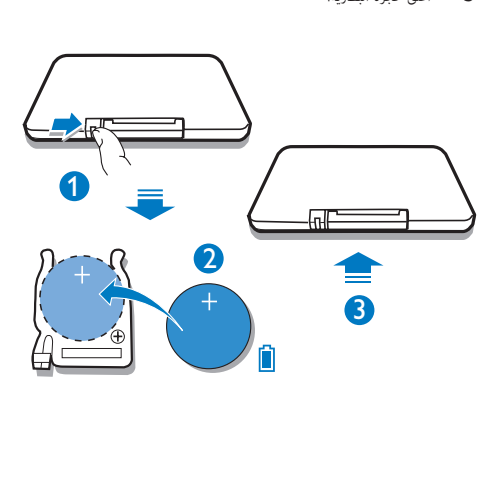

### **توصيل أجهزة أخرى**

**تنبيه**

• أوقف تشغيل ّ المشغل قبل توصيله بأي أجهزة إضافية.

يكنك توصيل المشغّل بتلفزيون أو مضخم إشارة الصوت للاستمتاع بأقراص DVD.

<span id="page-19-0"></span>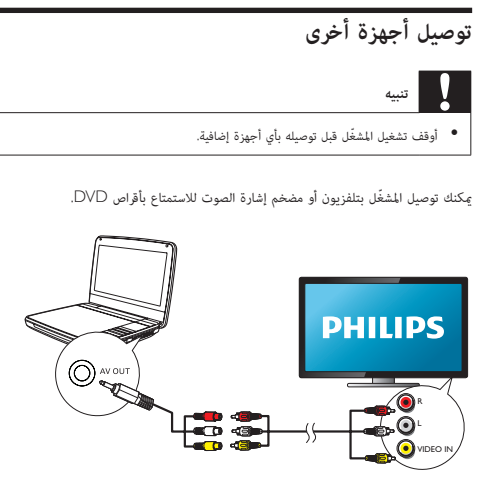

عليك مطابقة لون كبلات AV) كبل AV الموصول بالتلفزيون غ́ متوفر) مع المآخذ:

- الكبل الأصفر ّ مخصص لمأخذ الفيديو الأصفر
- الكبل الأحمر/الأبيض ّ مخصص لمأخذي الصوت الحمراء/البيضاء.

### **التشغيل**

اسحب زر ON•POWER•OFF إلى موضع ON .

<span id="page-20-0"></span>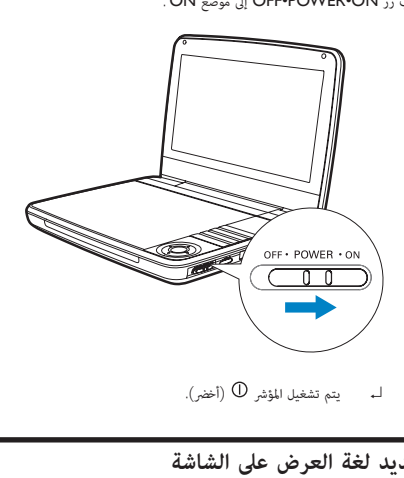

### **تحديد لغة العرض على الشاشة**

Rكن اختيار لغة مختلفة للنص المعروض على الشاشة.

- 
- ↵ يتم عرض قاÃة الإعداد. <sup>1</sup> اضغط على SETUP.
- .[General Setup Page --] > [OSD Language --] إلى انتقل 2
	- 3 اضغط على لتحديد خيار لغة.
		- 4 اضغط على للتأكيد.
		- 5 اضغط على SETUP للخروج.

### **تشغيل الأقراص**

- 1 اسحب OPEN على ّ المشغل.
- أدخل القرص مع توجيه جانب الملصق للأعلى.  $\,$ 
	- AR 19
- <span id="page-21-0"></span>↵ يبدأ التشغيل تلقائيًا. إذا <sup>ç</sup> تغلق الحجرة، فاضغط على /OK. <sup>3</sup> اضغط إلى الأسفل لإغلاق حجرة القرص.
- إذا تمّ عرض قاÃة، حدد عنصرا،ً ثم اضغط على /OK لبدء التشغيل.
- لإيقاف التشغيل مؤقتًا، اضغط على /OK. اضغط مجدداً لاستئناف التشغيل.
	- ●<br>● لايقاف التشغيل، اضغط على STOP مرتبن.
	- لاختيار العنصر السابق/التالي، اضغط على أو .
	- لبدء البحث ضمن الفيديو/الصوت، اضغط على أو مرة أو أكÚ.

### **التشغيل من جهاز** USB

Rكن تشغيل ملفات DivX، VOB، 3MP،أو JPEG التي ّتم تخزينها على جهاز تخزين USB.

- د قم بتوصيل جهاز USB بالمشغّل.<br>لــه تظهر قامُة المحتوى.
	-

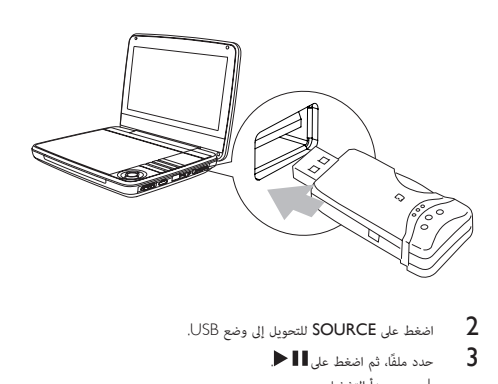

- .USB اضغط على **SOURCE** للتحويل إلى وضع USB.
	- ↵ يبدأ التشغيل. <sup>3</sup> حدد ملفًا، ثم اضغط على .
	- $\blacksquare$  لإيقاف التشغيل، اضغط على  $\blacksquare$  .

### **خيارات التشغيل**

- 1 خلال التشغيل، اضغط على OPTIONS لتحديد بعض خيارات التشغيل.
	- اتبع التعليمات التي تظهر على الشاشة.  $\,$

### <span id="page-22-0"></span>**قم بضبط سطوع الإضاءة الخلفية للشاشة ملاحظة** • Rكنك ضبط سطوع الإضاءة الخلفية للشاشة لتطابق شروط الإضاءة. خلال التشغيل، اضغط على بشكل متكرر لتحديد خيار. [High] [Normal] [Dim]  $\star$ **تلميح** • لتشغيل يدوم لفترة أطول، حدد [Dim].<br>• للحصول على أفضل عرض، حدد [High].

### 5 **ضبط الإعدادات**

لتحسين تجربة التشغيل إلى الحد الأقصى، استخدم SETUP لضبط إعداداتك.

- ↵ يتم عرض قاÃة الإعداد. <sup>1</sup> اضغط على SETUP.
- 
- 2 اضغط على لتحديد خيار واضغط على للتأكيد.

<span id="page-23-0"></span>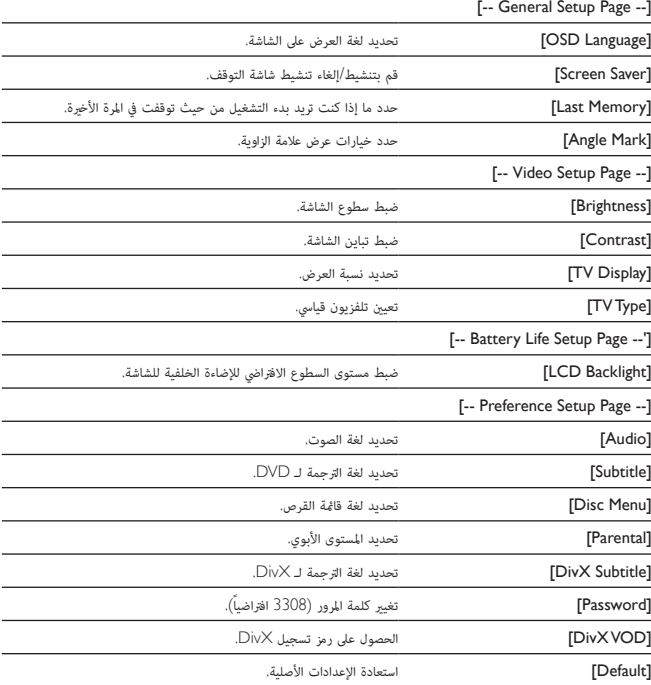

3 اضغط على للعودة إلى مستوى القاÃة السابق.

4 اضغط على SETUP للخروج.

## 6 **معلومات عن المنتج**

**ملاحظة**

• تخضع معلومات المنتج للتغي́ من دون إشعار مسبق.

<span id="page-24-0"></span>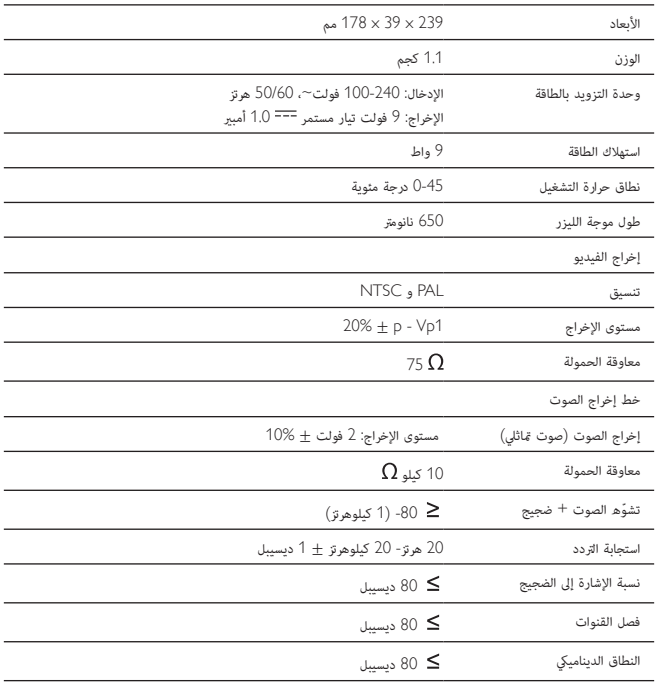

### 7 **استكشاف الأخطاء وإصلاحها**

**تحذير**

• خطر حدوث صدمة كهربائية. لا تعمد ً أبدا إلى إزالة الغلاف الهيكلي ّ للمشغل.

لكي ببقى الضمان صالحًا، لا تحاول إطلاقًا إصلاح المنتج بنفسك.

<span id="page-25-0"></span>إذا واجهت مشكلة ما أثناء استخدام المشغّل، تحقق من النقاط التالية قبل طلب الخدمة. وفي حال استمرار المشكلة، مِكنك تسجيل المشغّل والحصول على الدعم من الموقع www.philips.com/welcome.

#### **لا توجد طاقة**

- تأكد من توصيل قابسي سلك الطاقة الرئيسي بشكل صحيح.
	- تأكد من وجود طاقة في مأخذ التيار المتردد.
	- تحقق إذا كانت البطارية ّ المضمنة فارغة من الشحن.

**الصوت غÕ موجود**

 تأكد من توصيل كبل AV بطريقة صحيحة.

#### **صورة ّ مشوهة**

- نظَّف القرص. نظّف القرص انطلاقًا من الوسط نحو الخارج بواسطة قطعة قماش ناعمة ونظيفة غ<sub>ُ</sub>ر مصنوعة من النسيج الكتّاني.
	- تأكد من أن تنسيق إخراج الفيديو في القرص متطابق مع التلفزيون.
		- ّغ́ تنسيق إخراج الفيديو ليتطابق مع التلفزيون أو البرنامج.
- تم تصنيع شاشة LCD باستخدام التقنية العالية ّ الدقة. لكن Rكن رؤية نقاط سوداء صغ́ة و/أو نقاط ساطعة (حمراء، زرقاء، خضراء) تظهر باستمرار على شاشة LCD. هذه نتيجة طبيعية لعملية التصنيع ولا تش́ إلى وجود أي عطل.

#### **ّ تعذر تشغيل القرص**

- تأكد من توجيه الملصق الموجود على القرص إلى الأعلى.
- نظَّف القرص. نظّف القرص انطلاقًا من الوسط نحو الخارج بواسطة قطعة قماش ناعمة ونظيفة غ<sub>ُ</sub>ر مصنوعة من النسيج الكتّاني.
	- تحقق ما إذا كان القرص معطوباً من خلال تجربة قرص آخر.

#### **لا تتم الاستجابة لجهاز التحكم عن بعد**

- .<br>تأكد من خلو المسار بين جهاز التحكم عن بعد والمشغّل من أي عوائق.
	- على مسافة قريبة، وجّه جهاز التحكم عن بعد مباش ةً نحو المشغّل.
		- استبدل بطاريات جهاز التحكم عن بعد.
		- لا تعمل الوظيفة لهذا القرص. راجع التعليت الخاصة بالقرص.

#### **ّ المشغل ٌ ساخن**

 عند استخدام المشغّل لفترة طويلة، ترتفع حرارة سطحه. هذا أمر طبيعي.

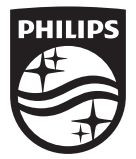

Specifications are subject to change without notice © 2016 Koninklijke Philips N.V. All rights reserved. Trademarks are the property of Koninklijke Philips N.V. or their respective owners.

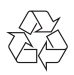

PD9030\_05\_UM (AR)\_V2.0